## **Inhaltsverzeichnis**

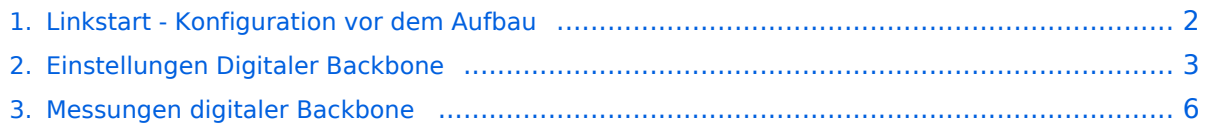

## <span id="page-1-0"></span>**Linkstart - Konfiguration vor dem Aufbau**

### Linkstart \- Konfiguration vor dem Aufbau

#### **Einstellungen im RouterOS bei Mikrotik Routerboards**

Beim Aufbau einer Linkstrecke mit RouterOS sind folgende Einstellungen zu empfehlen (testweise ermittelt):

- WIRELESS auf 5MHz Bandbreite beschränken Dadurch sind dann auch andere Frequenzschritte möglich
- WIRELESS Compression aktivieren (falls von der WLAN Karte unterstützt)
- ADVANCED Hardware Retries auf 15
- NSTREAM aktivieren
- **•** Firewall Tracking deaktivieren

Weitere Einstellungen sind aus den [Einstellungen Backbone](#page-2-0) zu entnehmen.

#### **Einstellungen unter DD\-WRT bei Linksys WRT54 Routern**

Die nachfolgend vorgeschlagenen Einstellungen wurden an einem WRT54GL v1.1 experimentell ermittelt.

- Wireless Advanced Settings
	- $\circ$  Beacon Interval 80
	- $O$  DTIM Interval 3
	- $\circ$  Fragmentation Threshold 2306
	- O RTS Threshold 2307
	- $\circ$  TX/RX Antenna: hier sollte man den angeschlossenen Antennenport wählen (das Gerät wird dabei von vorne - LED Seite - betrachtet)
	- $\circ$  TX Power max. 170mW (zwar sind 251mW max. möglich, doch ab 170mW beginnt der TX stark zu [rauschen\)](#page-5-0)
- Administration IP Filter Settings
	- $\circ$  Maximum Ports 4096
	- $\circ$  TCP Timeout 360
	- UDP Timeout 120

# **BlueSpice4**

# <span id="page-2-0"></span>Einstellungen Digitaler Backbone

## Inhaltsverzeichnis

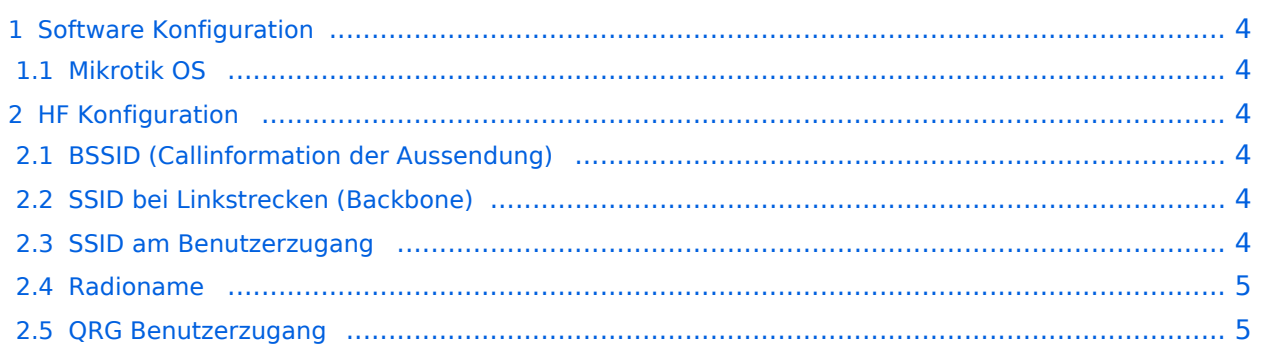

## <span id="page-3-0"></span>Software Konfiguration

#### <span id="page-3-1"></span>**Mikrotik OS**

Die Software ist am Fileserver bei [OE2XZR](http://web.oe2xzr.ampr.at/download/) unter Mikrotik zu finden.

## <span id="page-3-2"></span>HF Konfiguration

#### <span id="page-3-3"></span>**BSSID (Callinformation der Aussendung)**

Um die einzelnen Aussendungen zuordnen zu können wird das Feld BSSID in der Konfiguration der Komponenten gepflegt. Diese BSSID Information wird bei jedem Datenpaket ausgesendet und ermöglicht damit eine korrekte AFU Technische Zuordnung. Details der BSSID Funktion sind hier zu entnehmen[:\[1\]](http://de.wikipedia.org/wiki/Service_Set) . Die Aussendung der BSSID Information ist ein Feld welches in allen getesteten Komponenten konfigurierbar ist (Ubiquiti, Linksys, Mikrotik) und ist immer mit dem Call der Amateurfunkstation zu versehen.

### <span id="page-3-4"></span>**SSID bei Linkstrecken (Backbone)**

#### **Schema**:

HAMNET-ACCESSPOINT-CLIENT

An erster Stelle steht der Accesspoint, dann die verlinkten Clients.

*Beispiel Link1: OE6XKR = Accesspoint WDS, OE6XWR= Client WDS (einfache P2P)*

HAMNET-OE6XKR-OE6XWR

*Beispiel Link2: OE6XKR = Accesspoint WDS, OE8XHR = Client WDS, OE6XYZ = Client WDS (Mulitclients)*

HAMNET-OE6XKR-OE8XHR-OE6XYZ

#### <span id="page-3-5"></span>**SSID am Benutzerzugang**

#### HAMNET

Am Benutzerzugang wird nur HAMNET eingetragen. Somit ist auch bei Verwendung eines anderen Zugangspunktes die Konfiguration beim Benutzer (Client) ident.

### <span id="page-4-0"></span>**Radioname**

OE2XZR

Im Radioname ist dann das jeweilige Call einzutragen, welches im HELO Frame periodisch ausgesendet wird.

### <span id="page-4-1"></span>**QRG Benutzerzugang**

Um eine halbwegs einheitliche Lösung für die Benutzerzugänge in OE zu schaffen, hat man sich darauf geeinigt, die HF Zugänge ins HAMNET auf 13cm (2,4GHz) zu machen.

Dabei wird überwiegend die auf 5MHz verringerte Bandbreite verwendet. Ein positiver Nebeneffekt daraus ist die höhere Reichweite wegen der 6db höheren Leistungsdichte, sowie die Unerreichbarkeit unserer Einstiegsknoten durch herkömmliche ISM WLAN Benutzer, da diese in den meisten Fällen die Veringerung der Bandbreite nicht unterstützen, oder diese vorsätzlich ändern müssten.

Bevorzugte Frequenzen sind

- $\bullet$  2417MHz (Kanal 2)
- 2432MHz (Kanal 5)

## <span id="page-5-0"></span>**Messungen digitaler Backbone**

Weiterleitung nach:

[X ARCHIV Messungen digitaler Backbone](https://wiki.oevsv.at/wiki/X_ARCHIV_Messungen_digitaler_Backbone)